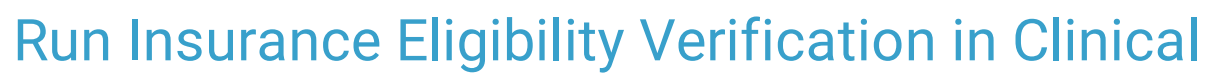

Last Modified on 11/08/2021 11:24 am EST

Office Practicum

## About

If your Agency has contracted with Trizetto to check client eligibility, you will have access to a Realtime Eligibility field that can be displayed on Forms or Notes so that the client's insurance coverage can be checked prior to providing Services. This is frequently used by non-residential/outpatient facilities so that eligibility can be checked on a per-client basis. The information returned will vary by Payer.

平. **Note**: If the Realtime Eligibility field has been added to Clinical Forms, the client has to be admitted to a program first to be able to access it. If it is added to a Note, it can be accessed whether or not the client is admitted.

## Run Eligibility for a Specific Client

- 1. Navigate to a Form or Note that contains the Realtime Eligibility field.
- 2. Search for and select the client.
- 3. In the Form or the Note, scroll to the **Realtime Eligibility** field. This field may be called something different depending on how your Agency named it.
- 4. Select a **Payer Name** from the drop-down menu.
- 5. Enter the **Subscriber Number**.
- 6. Select a **Provider Name** from the drop-down menu.
- 7. Select a **State** from the drop-down menu.
- 8. Click the **Check Eligibility** button.

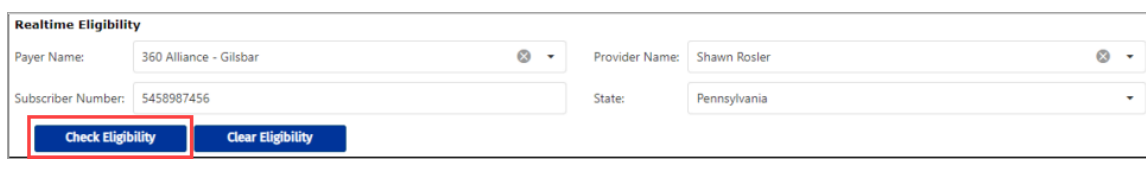

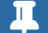

**Note**: To clear your selections, click the **Clear Eligibility** button.

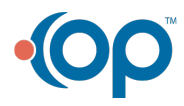